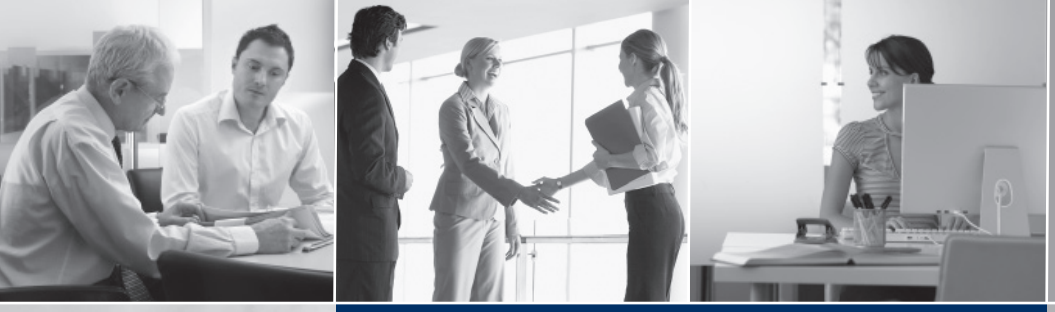

# **ProjectManagement** für Ingenieurbüros

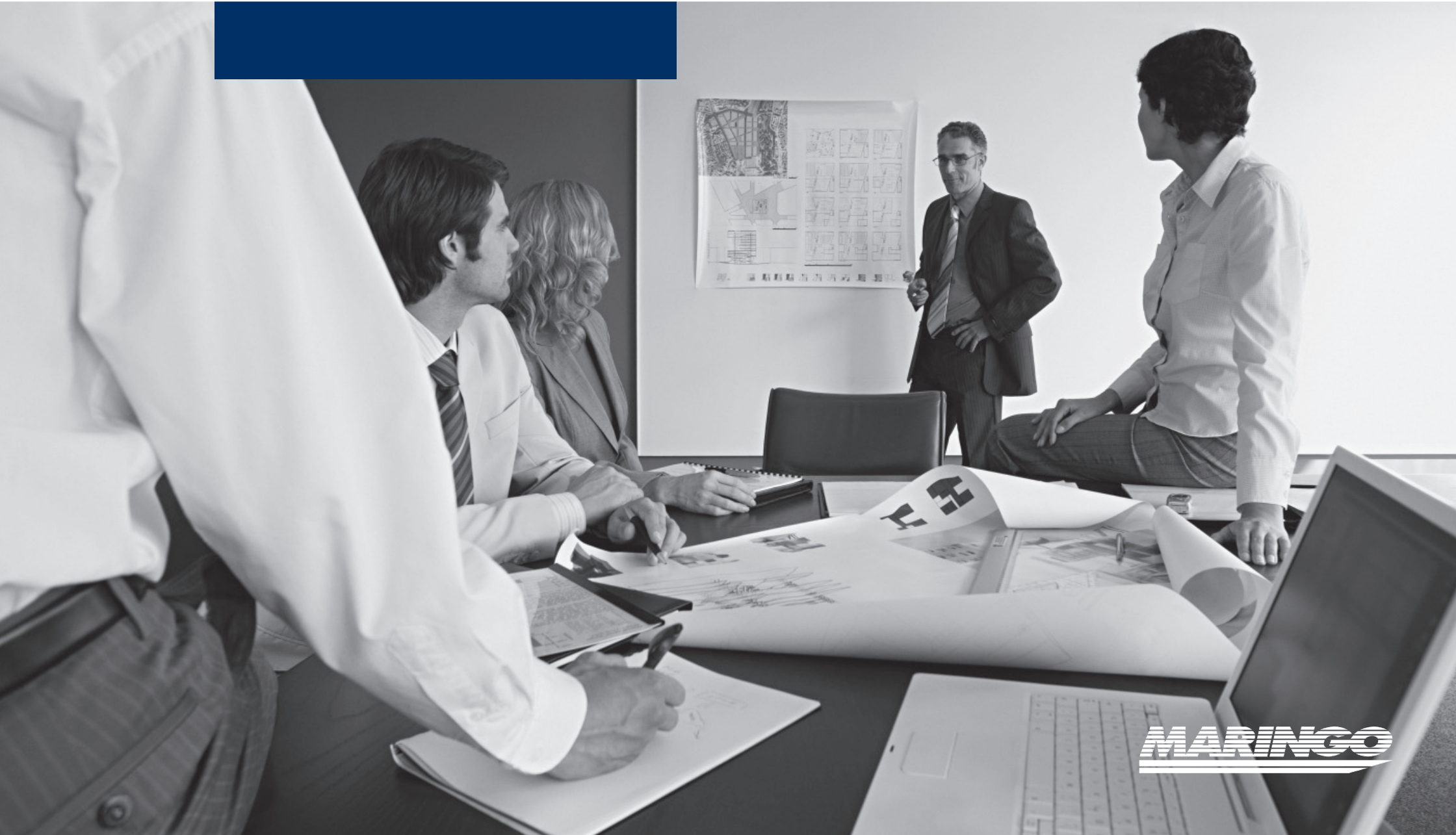

# **INHALT**

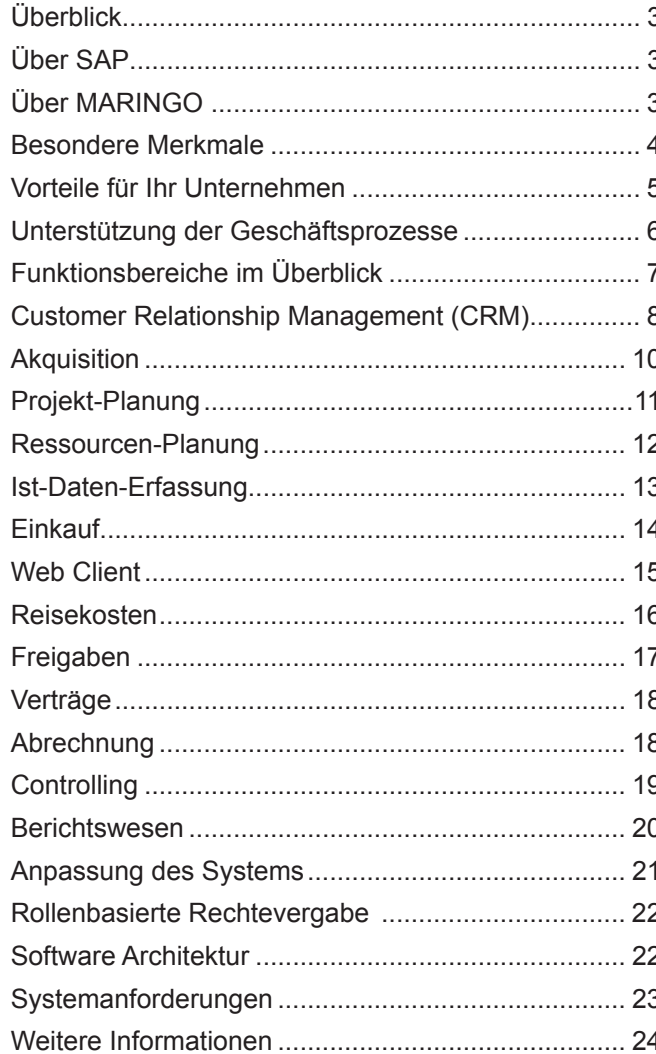

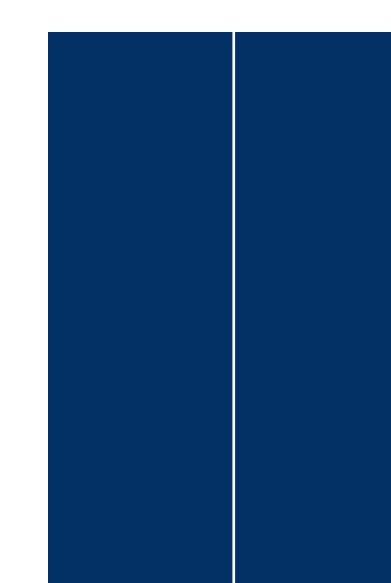

# **ÜBERBLICK BERBLICK**

ProjectManagement ist eine integrierte Projektmanagement- und -fakturierungslösung, die für die Unternehmenssoftware SAP**®** Business One entwickelt wurde. ProjectManagement bildet unter einheitlicher Benutzeroberfläche alle Geschäftsprozesse von kleinen und mittelständischen Ingenieurbüros ab. Alle Daten aus Finanzwesen, Personalwesen, Projektmanagement, Engineering und Kundenbetreuung werden einheitlich in einer Datenbank verwaltet. Die Benutzer haben, je nach Berechtigung, Zugriff auf die für sie relevanten Informationen und können auf dieser Grundlage für ihren Bereich fundierte Entscheidungen treffen. Bei aller Komplexität ist die Projektmanagement-Lösung benutzerfreundlich und kostengünstig.

ProjectManagement wird von speziell geschulten Unternehmen international vertrieben. Die Software ist in mehrere Sprachen übersetzt. Vor Ort übernehmen speziell ausgebildete Partner den Verkauf und die Installation. So hat ProjectManagement basierend auf SAP Business One weltweit schon fast 6.000 Benutzer!

# **ÜBER SAP BER**

SAP**®** ist anerkannter Marktführer im Bereich unternehmensübergreifender Geschäftslösungen für die verschiedensten Branchen in allen wichtigen Märkten. Mit mehr als 12 Millionen Anwendern in über 120 Ländern, mehr als 100.000 Installationen und über 1.300 Partnern weltweit ist SAP der führende Hersteller von Unternehmenssoftware und der drittgrößte unabhängige Softwareanbieter der Welt.

Während in der Vergangenheit überwiegend große Unternehmen SAP-Lösungen einsetzten, können heute Unternehmen jeglicher Art und Größe die Vorteile nutzen. Über eine Milliarde Euro gibt SAP jährlich für den Bereich Forschung und Entwicklung aus, damit vorhandene Lösungsportfolios heute und in Zukunft den spezifischen Anforderungen der verschiedensten Branchen gerecht werden können.

# **Über MARINGO ber MARINGO**

MARINGO Computers ist einer der führenden SAP Channel Partner im SAP Business One Umfeld in Deutschland.

Das Softwareentwicklungs- und -Beratungshaus wurde 1986 in Köln gegründet und hat sich seitdem auf die Entwicklung und den Vertrieb von kaufmännischer Software spezialisiert. Für die Distribution von ProjectManagement auf dem US-amerikanischen Markt ist MARINGO in New York vertreten.

# **BESONDERE MERKMALE ESONDERE**

### **Kompletter Workfl ow**

ProjectManagement bildet die Geschäftsprozesse von Ingenieurbüros vollständig ab: von der Angebotskalkulation über die Projektplanung, Fremdvergabe von Teilleistungen, Dateneingabe, Freigabe, Rechnungsstellung bis hin zur Buchhaltung. Weil alle Daten im selben System vorliegen, können sie von jeder berechtigten Person unmittelbar eingesehen, aufbereitet und zur Entscheidungsfindung genutzt werden.

# **Web Client**

Der Web Client ist ein umfassendes Informations-Tool. Er dient zur Eingabe, Pflege und Bereitstellung von Kunden-, Mitarbeiter- und Projektdaten. Einmal eingegebene Daten sind deshalb immer verfügbar, zeit- und ortsunabhängig.

#### **Differenzierte Projekt-Planung**

ProjectManagement gestattet anspruchsvolle und flexible Möglichkeiten der Planung. Einmal erstellte Planungsversionen bleiben bestehen und können – je nach Projektstand – aktualisiert oder verglichen werden. Zur Aktualisierung stehen dem Anwender mehrere Planungsmethoden zur Verfügung, wie GANTT- oder periodische Planung. Durch die vielfältigen Planungsarten hat der Projektmanager einen mehrdimensionalen Blick auf seine Projekte.

#### **Reisekostenabrechnung**

Die Reisekostenabrechnung, ein buchhalterisch sehr aufwändiger Prozess, ist in ProjectManagement sehr detailliert abgebildet. Mitarbeiter oder dafür autorisierte Personen geben Reisekosten im Web Client oder im Standard-System ein. Die Kosten werden dann wahlweise an den Kunden weitergegeben oder nur vom Mitarbeiter intern abgerechnet.

### **Rollenbasierte Rechtevergabe**

Zentrale Datenhaltung birgt Risiken, denn nicht jeder Anwender des Systems sollte alle Daten einsehen oder bearbeiten können. Aus diesen Gründen verfügt ProjectManagement über ein ausgefeiltes Rechtesystem, das sich an den Rollen (Aufgabenbereichen) von Personen innerhalb des Unternehmens orientiert. Das Rechtesystem kann einfach an individuelle Anforderungen angepasst werden.

#### **Management Informationssystem**

ProjectManagement unterstützt ein umfassendes Berichtswesen, das besonders für das Management wichtige Informationen bereitstellt. Die Berichte können im individuellen Design ausgegeben und flexibel zusammengestellt werden.

#### **Interne Leistungsverrechnung**

ProjectManagement unterstützt zwei Arten der internen Leistungsverrechnung: Zum einen die zwischen internen Profitcentern, zum anderen die zwischen Filialen oder Geschäftsstellen einer Unternehmensgruppe oder Holding.

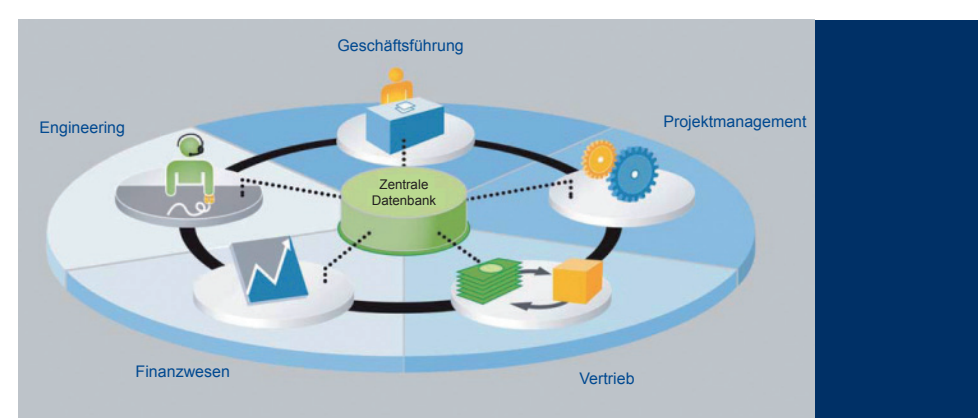

#### **Bewertung unfertiger Arbeiten**

Oft können erbrachte Leistungen am Monatsende noch nicht an den Kunden abgerechnet werden, da erst mit endgültiger Fertigstellung des Produktes oder der Dienstleistung die vertraglich vereinbarte Rechnung gestellt werden kann. ProjectManagement bietet per Knopfdruck die Möglichkeit, die Bestände an unfertigen Arbeiten monatlich auf Basis der entstandenen Kosten zu berechnen und entsprechend als Bestandsveränderung zu buchen.

**"Mit Hilfe der Lösung stehen uns jederzeit einheitliche Daten zur Verfügung. Dadurch hat das Management den aktuellen Status laufender Projekte immer sicher im Blick." Friedrich Hörauf,** Geschäftsleitung, GCA projektmanagement & consulting gmbh

# **VORTEILE FÜR IHR UNTERNEHMEN ORTEILE FÜR IHR**

#### **Einheitliche Benutzeroberfl äche**

ProjectManagement unterstützt die Geschäftsprozesse von Ingenieurbüros komplett. Das bedeutet, der typische Workflow in einem projektorientiert arbeitenden Ingenieurbüros – von der Projekt-Planung über Dateneingabe, Freigabe, Rechnungsstellung bis hin zur Buchhaltung wird von einem einzigen System unterstützt.

# **Einmalige Datenerfassung**

ProjectManagement ist ein integriertes System. Das erspart umständliche und fehleranfällige, manuelle Mehrfacheingabe in verschiedene Software-Tools.

#### **Fundierte Entscheidungsgrundlage**

Der größte Vorteil zentraler Datenhaltung liegt in der Aktualität der Daten, auf die jeder autorisierte Benutzer zugreift. Aus diesem Grund können Führungskräfte ihre Entscheidungen zeitnah und immer auf solider Datenbasis treffen.

# **Kompletter Überblick**

Die zentrale Datenhaltung ermöglicht Führungskräften, sich kurzfristig einen kompletten Überblick über den Stand von Projekten bis in jede einzelne Phase der HOAI zu verschaffen. Außerdem können sie einzelne Geschäftsbereiche oder das gesamte Unternehmen betriebswirtschaftlich analysieren.

### **Bessere Kundenbeziehung**

Die Mitarbeiter haben alle Kundeninfos direkt im Zugriff und können so schneller auf Kundenwünsche eingehen. Zusätzliche liegen je nach Berechtigung auch die Projektdaten des Kunden vor.

#### **Einfache Wartung**

ProjectManagement ist ein Komplett-System, dass auf nur einem Server vorgehalten wird. Das verkürzt die Wartungszeiten und reduziert die Wartungskosten. Die Live-Update Funktion ermöglicht den Download neuer Versionen per Knopfdruck. Ein Verteilungssetup gibt neue Versionen anschließend automatisch an alle Clients weiter.

#### **Schnelle Einarbeitung**

ProjectManagement orientiert sich an der bekannten Windows-Umgebung. Das erleichtert Benutzern die Arbeit mit dem System und verkürzt die Einarbeitungszeit.

#### **Kostenreduktion**

Da es sich bei ProjectManagement um eine integrierte Lösung handelt, ist nur ein System zu pflegen und zu aktualisieren. Das reduziert die Update-Kosten für mehrere Programme.

#### **Weltweite Unterstützung**

ProjectManagement liegt in mehreren Sprachen vor. Die Software unterstützt die gängigen Währungen und wird in vielen Ländern von geschulten Partner-Unternehmen vertrieben und in der jeweiligen Landessprache unterstützt.

#### **Zukunftssicherheit / Investitionssicherheit**

Basis von ProjectManagement ist SAP Business One von SAP, dem weltweit führenden Anbieter von Unternehmenssoftwarelösungen.

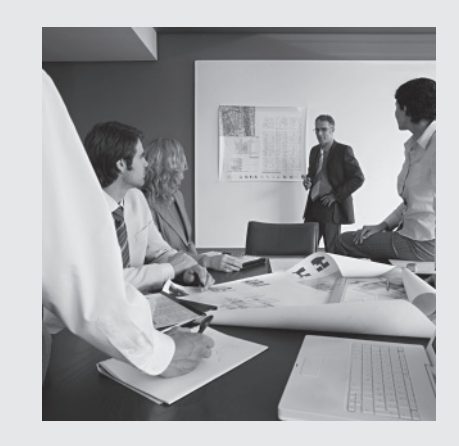

# **UNTERSTÜTZUNG DER GESCHÄFTSPROZESSE NTERSTÜTZUNG DER**

ProjectManagement ist eine umfassende Projektmanagement und -fakturierungslösung mit einer benutzerfreundlichen Oberfläche. Die Anwendung bietet Funktionen, die Sie bei der Optimierung und Vereinfachung folgender Kerngeschäftsprozesse unterstützen:

#### **Customer Relationship Management (CRM)**

ProjectManagement verfügt über ein integriertes Kundenbeziehungsmanagement. Das schließt unter anderem Funktionen zum Neugeschäft (Opportunities) ein sowie Projektinformationen mit webbasiertem Zugriff. Dank dieses integrierten CRM-Ansatzes lässt sich ein vollständiger Überblick über alle Aspekte der Kundenbeziehung gewinnen. Der umfassende Einblick in den Projektprozess und die Opportunities ermöglicht Ihnen, die Erwartungen der Kunden besser zu erkennen, was zur Verbesserung der Kundenbeziehungen und zur höheren Kundenzufriedenheit führt. Im Zusammenspiel mit den Verwaltungsfunktionen können Sie so Ihre Projekte effektiver steuern und einen größeren Marktanteil gewinnen.

#### **Unternehmensführung und Berichtswesen**

Mit ProjectManagement kann die Unternehmensleitung Betriebsabläufe straffen und Führungsaufgaben sachgerechter ausführen. Dazu dienen unter anderem Onlinebenachrichtigungen über projektrelevante Ereignisse. Das betrifft beispielsweise die Überwachung der Projektbudgets oder vertraglich vereinbarte Limitierungen einzelner Leistungen. Wird das Limit durch die Erfassung eines Mitarbeiters überschritten, erhält der Projektleiter automatisch eine Benachrichtigung. Durch einfache Auswahl und Verknüpfung lassen sich Berichte und Analysen mit wichtigen Führungsinformationen gewinnen.

# **Informationsmanagement**

Dank einer intuitiven Benutzeroberfläche mit leistungsstarken Werkzeugen kann sich jeder Berechtigte einen Überblick über den aktuellen Stand der Projekte oder die Geschäftslage verschaffen und bei Bedarf auch gezielt Daten abrufen. Damit bietet ProjectManagement der Unternehmensleitung und den Führungskräften bisher nicht gekannte Handlungsmöglichkeiten und Entscheidungshilfen.

#### **Projektmanagement**

ProjectManagement bietet umfassende Möglichkeiten der Projektsteuerung und -fakturierung. Dabei steht nicht nur die stundenmäßige sondern auch die wertmäßige Betrachtung im Vordergrund, bis hin zur Deckungsbeitragsberechnung eines Projektes. Das gibt Führungskräften Planungssicherheit, denn die Software gewährt ihnen Überblick über betriebswirtschaftliche Fakten einzelner oder mehrerer Projekte.

#### **Personalwesen**

Mit ProjectManagement verfügen Sie über vielschichtige Möglichkeiten des Personalmanagements. Hinterlegte Kalender, erfasste Anwesenheitszeiten und definierte Fähigkeitsprofile geben Aufschluss über die konkrete Auslastung der Mitarbeiter, das tatsächlich im Unternehmen vorhandene Know-how und wie es eingesetzt ist. Das gibt wiederum Planungssicherheit im Hinblick auf Anzahl und Qualität der Projekte, die in Zukunft angenommen werden können.

### **Einkauf**

Umfangereiche Funktioenn unterstützen bei der Fremdvergabe von Teilleistungen am Subunternehmen. Dabei wird der gesamte Einkaufsprozess von der Preisanfrage bis zur Erfassung der Eingangsrechnung abgebildet. Ein umfassendes Genehmigungskonzept ermöglicht die ortsunabhängige Belegerstellung durch die Mitarbeiter.

# $\tt FUNKTIONSBEREICHE IM ÜBERBLICK$

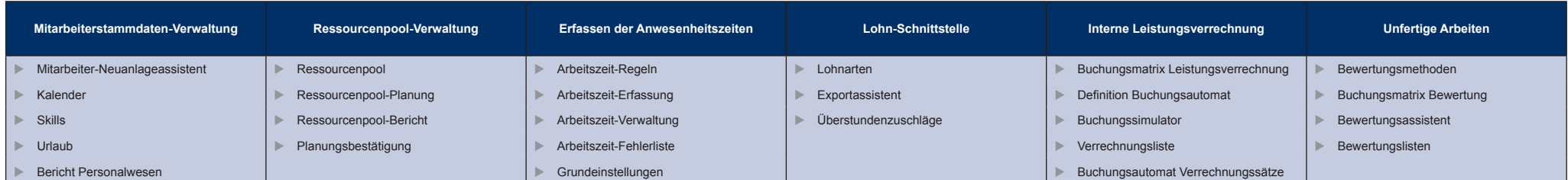

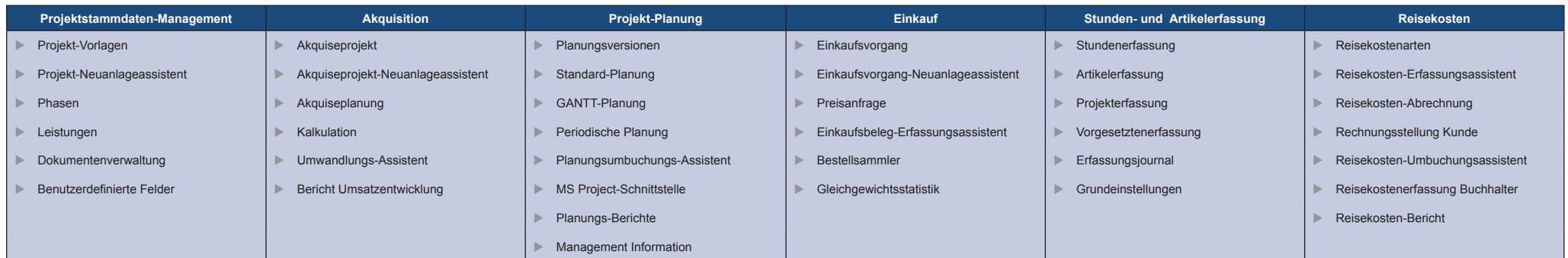

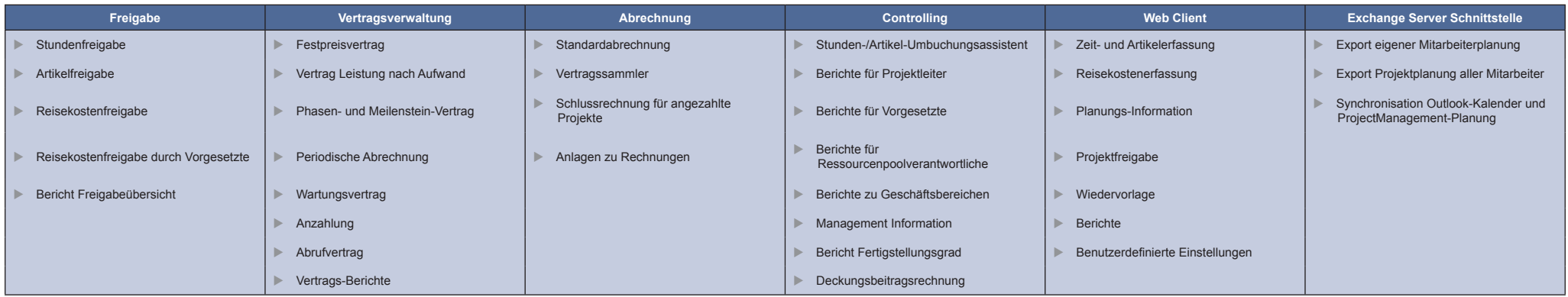

# **CUSTOMER RELATIONSHIP MANAGEMENT (CRM)**

SAP Business One bietet umfassende Funktionen für Verkauf und Kundenbetreuung. Dadurch können Kundenakquise, Kundenbindung und die Rentabilität der Kundenbeziehung gesteigert werden. ProjectManagement erweitert diese um projektrelevante Funktionen.

#### **Verkaufschancen verfolgen**

Erfassen Sie jede Opportunity im Lauf des Kundenbeziehungszyklus, angefangen beim Ermitteln und Bewerten von Interessenten über die Angebotserstellung und den Geschäftsabschluss bis hin zum Service. Außerdem können Sie Einzelheiten zu einer Opportunity festlegen. Dazu zählen etwa Quelle, Potenzial, Abschlussdatum, Mitbewerber, Aktivitäten und so weiter. ProjectManagement bietet die Möglichkeit, Projekte aus der Opportunity heraus, je nach Verkaufsstufe anzulegen.

#### **Verkauf**

Erstellen Sie Angebote aufgrund einer Projektvorkalkulation. Nach Auftragserteilung rechnen Sie flexibel unter Rückgriff auf unterschiedlichste Vertragsvarianten (Festpreis, Meilenstein, Anzahlung, etc.) ab.

#### **Stammdaten der Geschäftspartner**

Verwalten Sie alle Informationen zu Kunden, Interessenten und Lieferanten, darunter E-Mail-Adressen, Profile, Verkaufsberichte oder mit den Geschäftspartnern verbundene Aktivitäten. Greifen Sie aus dem Geschäftspartnerstamm direkt auf die Projekte zu, die Sie mit dem jeweiligen Partner durchführen.

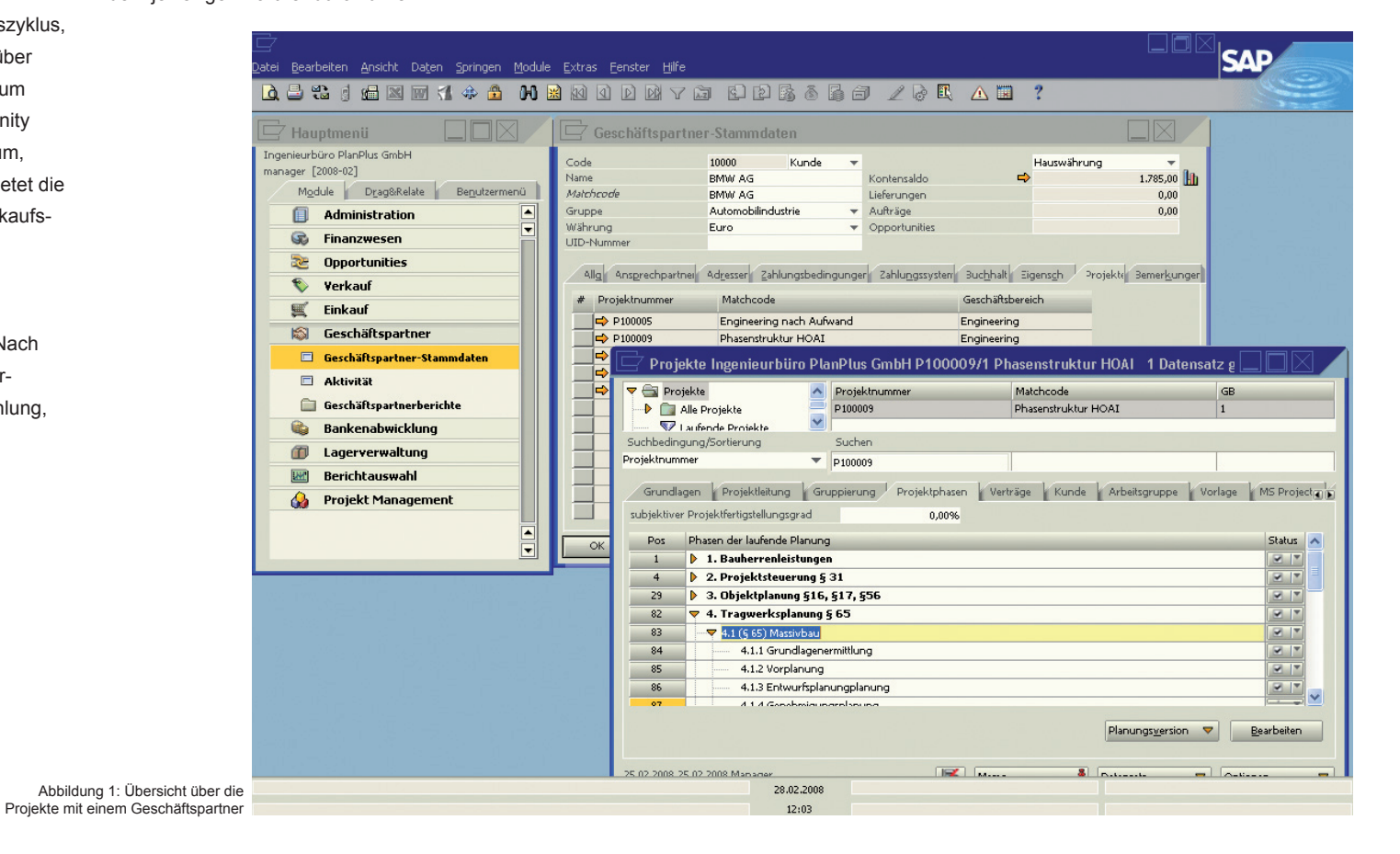

#### **Reporting**

Analysieren Sie Opportunities nach Gebiet, Branche, Kunde oder Kundenbetreuer. Mit Hilfe der Berichtsfunktion können Prognosen und die erwarteten Erträge monats- oder quartalsweise angezeigt werden.

# **Kampagnen und Interessentenverwaltung**

Importieren Sie Interessentendaten, und steuern Sie alle verkaufsfördernden Aktivitäten. Fügen Sie Interessenten zu E-Mail-Kampagnenlisten, Kontaktlisten und Newslettern hinzu. Sprechen Sie Interessenten oder Geschäftspartner direkt telefonisch oder mittels E-Mail-Kampagnen an. Verfolgen Sie die Ergebnisse der Kampagnen.

# **Webbasierter Zugriff**

Nutzen Sie den Web Client, um Ingenieuren und anderen Mitarbeitern orts- und zeitunabhängig Zugriff auf alle Kundendaten zu ermöglichen. Gleichgültig ob allgemeine Kundeninformationen, Projektstand, Verkaufsbelege oder aktuelle Aktivität, die Mitarbeiter können sich rasch einen Überblick verschaffen.

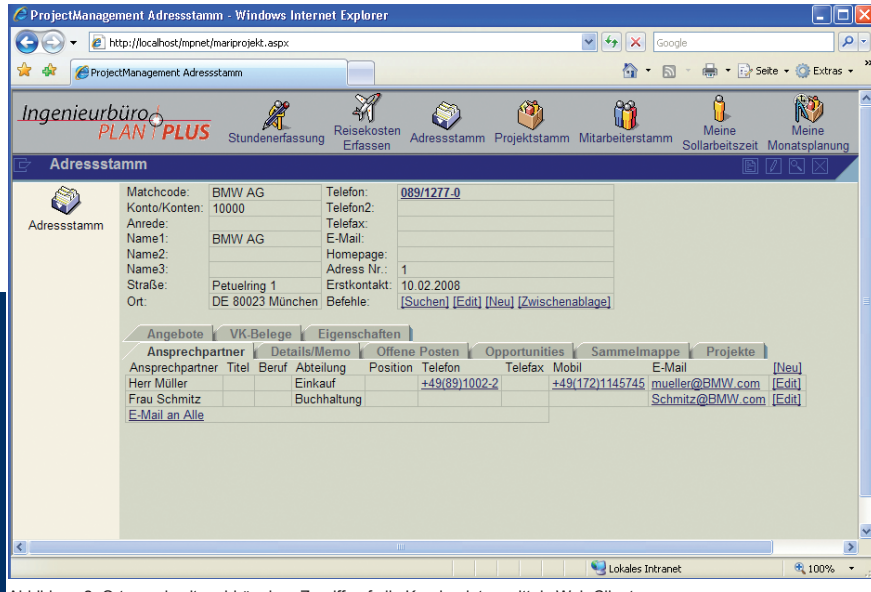

Abbildung 2: Orts- und zeitunabhängiger Zugriff auf alle Kundendaten mittels Web Client

# **AKQUISITION KQUISITION**

Nutzen Sie bereits bei der Akquisition die Informationen und Funktionen von ProjectManagement. Erstellen Sie Ihr Angebot auf der soliden Grundlage der im System abgelegten Informationen (Ressourcen, Projekt-Vorlagen) und kalkulieren Sie mit vordefinierten Verträgen (Preis- und Abrechnungsvereinbarungen). Dieses Vorgehen vereinfacht die Planung.

### **Angebote planen**

Planen Sie, der Programmphilosophie folgend, bereits in der Angebotsphase projektorientiert. D.h. die Struktur von Akquiseprojekten entspricht der von normalen Projekten. Die Projektdaten enthalten Informationen wie Projektnummer, Titel, Geschäftsbereich, Kunde, etc. Sie können bereits in dieser frühen Phase Ressourcenplanungen hinterlegen, die bei der Kapazitätsberechnung mit der hinterlegten Auftragswahrscheinlichkeit berücksichtigt werden. Darüber hinaus ist es bei Akquiseprojekten möglich, den Aufwand einzutragen.

#### **Angebote umwandeln**

Im Handumdrehen wandeln Sie ein Angebot in einen Auftrag um, d.h. ein sogenanntes Akquiseprojekt in ein laufendes Projekt. Sowohl für das Anlegen von Akquiseprojekten als auch für die Umwandlung in laufende Projekte steht Ihnen ein komfortabler Assistent zur Verfügung.

### **Kalkulation**

Kalkulieren Sie Ihr Akquiseprojekt in mehreren Varianten. Die Kalkulation dient dazu, Kosten mit potenziellen Erlösen aus Leistungen, Artikelverkäufen und Reisekosten zu vergleichen.

#### **Bericht Vertriebsentwicklung**

Erstellen Sie einen Bericht, der Ihnen die avisierten Verkäufe der laufenden Projekte und die kalkulierten Akquiseprojekte unter Berücksichtigung der Auftragswahrscheinlichkeit zeigt. Damit verschaffen Sie sich früh einen Überblick über die Auslastung ihrer Mitarbeiter und die Umsatzentwicklung.

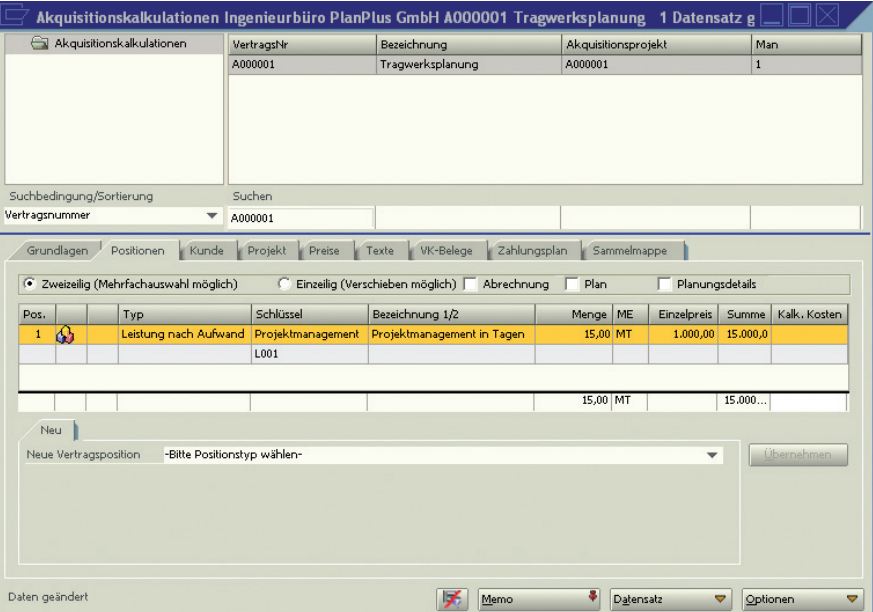

Abbildung 3: Übersicht der angebotenen Leistungen eines Akquiseprojektes

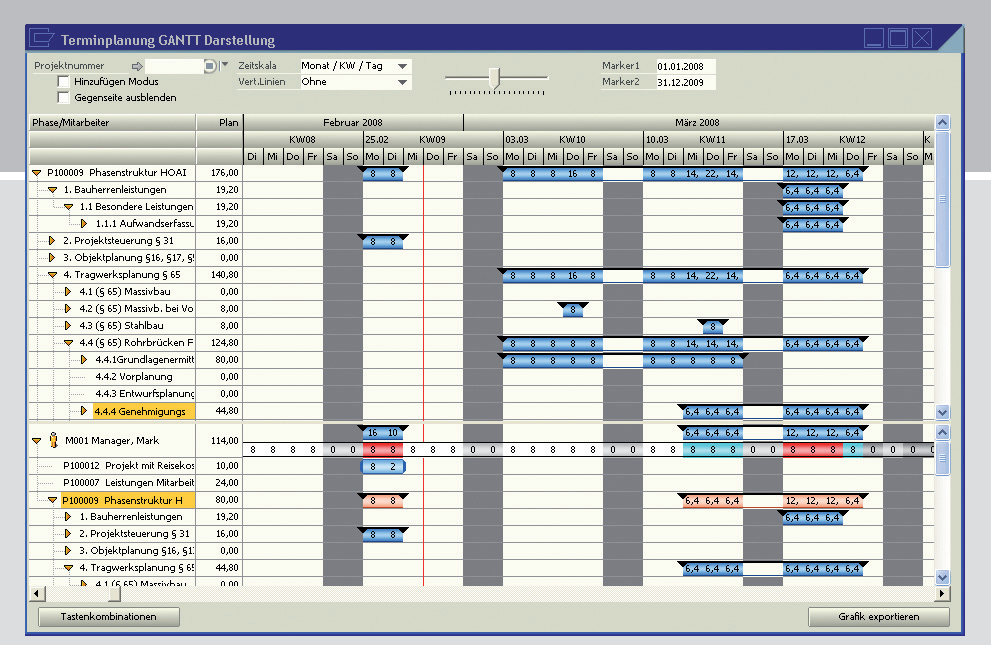

Abbildung 4: Übersichtliche Terminplanung im GANTT-Diagramm.

# **PROJEKT-PLANUNG ROJEKT-PLANUNG**

ProjectManagement ermöglicht eine besonders differenzierte und flexible Planung: Das System unterscheidet vier Planungs-Versionen (Angebotsplanung, Angebotsplanung (nicht freigegeben), Erstplanung und laufende Planung), die Sie mit unterschiedlichen Methoden (GANTT, Standard/Liste, periodisch) erstellen können. Bei der Planung greifen Sie auf verschiedene Ressourcen zurück: Mitarbeiter, Ressourcenpools, Artikel und Reisekosten. Darüber hinaus besteht die Möglichkeit, mit hierarchischen Phasenstrukturen zu arbeiten, eine Grob- oder Feinplanung zu erstellen und diese – je nach Kenntnisstand – weiter zu entwickeln. So lässt sich beispielsweise auch die Struktur von Projekten gemäß HOAI abbilden.

Auf diese Art können Sie Ihr Projekt aus verschiedenen Perspektiven betrachten: Arbeitszeit, Ablaufzeit, Ressourcen, Ressourcen-Pools, Finanzen-projektbezogen, Finanzen-mitarbeiterbezogen, grafisch, als Liste, um nur einige zu nennen. Sie haben sozusagen einen mehrdimensionalen Blick auf Ihr Projekt.

#### **Standard-Planung**

Richten Sie für Ihre Planung mehrere Planungssichten mit unterschiedlichen Prozess-Szenarien ein, von der Grobplanung bis zur detaillierten Tagesplanung. Dabei setzen Sie verschiedene Ressourcen, wie beispielsweise Mitarbeiter, Ressourcenpools, Artikel und Reisekosten ein. Planen Sie darüber hinaus Kosten und Erlöse in Bezug auf bestimmte Phasen.

#### **GANTT-Planung**

Die GANTT-Planung illustriert die zeitliche Abfolge von Aktivitäten in Form eines Balken-Diagramms. Außerdem stellt die GANTT-Planung eine direkte Verbindung zum Planungskalender her und zeigt die jeweilige Verfügbarkeit der ausgewählten Ressource durch verschiedene Farben. Eine Überplanung ist beispielsweise durch rote Balken gekennzeichnet. Mit der drag & drop-Funktion verändern Sie Planungen auf einfache Weise. So haben Sie einen visuellen Eindruck von Ihrem Projekt und den eingesetzten Ressourcen.

#### **Periodische Planung**

Planen Sie im Rahmen der periodischen Planung mit einer Matrix, in der Sie monatsweise die Ressourcen für jede Phase eintragen.

#### **Planungsumbuchung**

Verschieben Sie eine Planung oder buchen Sie ein geplantes Projekt in eine andere Phase um oder ordnen Sie es einer anderen Ressource zu. ProjectManagement gestattet eine Vielzahl von Veränderungen am laufenden Projekt, wie beispielsweise auch eine Planung in ein anderes Projekt zu kopieren.

#### **MS Project-Schnittstelle**

Planen Sie Ihre Projekte in MS Project? Kein Problem. Über eine Schnittstelle werden die Plandaten zwischen MS Project und Project-Management abgeglichen. Darüber hinaus gestattet das System, erfasste Ist-Daten an MS Project zu übergeben, sowie neu angelegte Vorgänge bzw. Meilensteine an das jeweils andere Programm zu übertragen.

#### **Planungs-Berichte**

Behalten Sie den Überblick mit Hilfe aktueller Berichte, wie beispielsweise **Saldenlisten,** in denen Ist- und Plan-Daten verglichen und der Saldo errechnet wird oder die **Projekt-Planungsübersicht,** welche die geplanten Daten jeder Projektphase und Subphase anzeigt.

# **RESSOURCEN-PLANUNG ESSOURCEN-PLANUNG**

In Dienstleistungsunternehmen sind Mitarbeiter die zentrale zu planende Ressource. Daneben gestattet ProjectManagement, Artikel, Sachkonten und Reisekosten einzuplanen.

Wenn Sie z.B. in der Angebotsphase noch nicht mit konkreten Personen planen können, greifen Sie einfach auf sogenannte Ressourcenpools zurück. Im Pool sind Mitarbeiter mit gleichen Fähigkeitsprofilen (Skills) zusammengefasst. Daraus ergibt sich eine Gesamtkapazität für jeden einzelnen Pool, die eingeplant werden kann.

#### **Ressourcenpool-Planung**

Vereinfachen Sie sich die Planung, indem Sie auf Ressourcenpools zurückgreifen. Erst im weiteren Verlauf des Projektes übertragen Sie die Planungen von einem Ressourcenpool auf einen oder mehrere Pool-Mitarbeiter.

#### **Planungsbestätigung für Mitarbeiter**

In einer späteren Planungsphase fragen Sie vor dem Einsatz eines konkreten Mitarbeiters aus einem Pool beim Ressourcenpool-Verantwortlichen an, ob diese Person für die jeweilige Aufgabe zur Verfügung steht.

#### **Ressourcenpool-Bericht**

Lassen Sie sich Berichte anzeigen, um den Überblick über Ihren Ressourcenpool zu behalten. So zeigt beispielsweise die **Planungsübersicht** die gesamten Projekt-Planstunden für den ausgewählten Ressourcenpool an. Oder die **Teamübersicht:** Sie zeigt die dem Pool zugeordneten Projekt-Planungen sowie sonstige Projekt-Planungen der dem Ressourcenpool zugeordneten Mitarbeiter an.

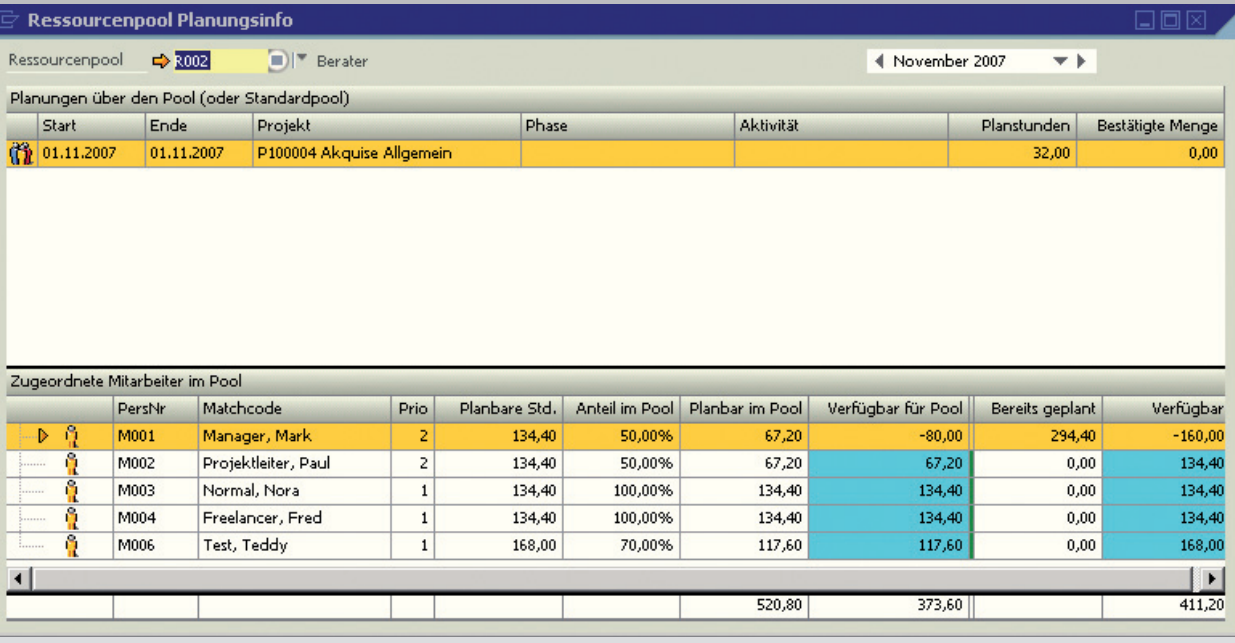

Abbildung 5: Übersicht über die Ressourcenpools und deren Mitarbeiter

**Kalender**

Kalender unterstützen an vielen Stellen die Projektplanung. Bei der Ressourcenplanung kommt ihnen eine besondere Rolle zu. Denn Kalender mit den verfügbaren Arbeitszeiten der Mitarbeiter bilden die Grundlage der Ressourcenplanung. Dazu gehört der Betriebskalender, in dem generell Feiertage und Arbeitszeiten hinterlegt sind. Darüber hinaus bestehen gegebenenfalls für Mitarbeiter unterschiedliche Arbeitszeitmodelle (Teilzeit, etc.), die bei jeglicher Planung ebenfalls berücksichtigt werden.

#### **Kostensätze**

In den Stammdaten des Mitarbeiters sind auch Kostensätze hinterlegt, die zur Berechnung der Projektplankosten genutzt werden. Autorisierte Nutzer können diese unterschiedlichen Kostensätze einsehen. Ändern sich die Kostensätze eines Mitarbeiters zu einem bestimmten Zeitpunkt, berücksichtigt das System den neuen Kostensatz automatisch zum vereinbarten Termin.

# **IST-DATEN-ERFASSUNG ST-DATEN-ERFASSUNG**

Leistungserfassung ist eines der zentralen Elemente des Projektmanagements. Jeder Mitarbeiter, der als Benutzer eingetragen ist, kann seine Arbeitszeiten (Leistungen) selbst erfassen. Die Rechnungsstellung erfolgt auf Basis der erfassten Leistungen, wobei der Projektleiter oder eine andere autorisierte Person entscheidet, welche der erbrachten Leistungen tatsächlich an den Kunden weiter berechnet werden.

# **Berichte**

Informieren Sie sich in verschiedenen Erfassungsjournalen. Z.B. sind im **Stundenzettel** die Stunden je Mitarbeiter für verschiedene Einheiten (Tage, Wochen oder Monate) zusammengestellt. Oder im **Stundenerfassungsjournal:** Es stellt die Erfassungsjournale je Mitarbeiter in verschiedenen Formaten und auf Basis unterschiedlicher Auswahlkriterien bereit.

# **Stundenerfassung**

Sehen Sie auf dem Leistungsnachweis die Stunden, die der verantwortliche Mitarbeiter selbst eingetragen hat. Das Programm stellt die eingetragenen Arbeitsstunden, Überstunden und geplante Arbeitszeit übersichtlich zusammen.

# **Artikel erfassen**

Erfassen Sie als autorisierter Benutzer Artikel, die für ein Projekt benötigt werden. Das kann z. B. die Anzahl von Zeichnungskopien für den Kunden sein.

### **Projekte erfassen**

Sollten Ihre Mitarbeiter nicht selber die erbrachten Leistungen erfassen, bietet sich die Projekterfassung an. Hier kann im Projektbüro für mehrere Mitarbeiter die Leistungserfassung durchgeführt werden.

# **Vorgesetztenerfassung**

Grundsätzlich erfasst jeder Mitarbeiter seine Arbeits-/ Projektzeiten selbst. Es ist aber auch möglich, dass Vorgesetzte Zeiten für bestimmte Mitarbeitergruppen erfassen. Dies ist sinnvoll oder notwendig, wenn Mitarbeiter ihre Arbeitszeiten anderweitig erfassen, weil sie keinen Zugang zu einem Computer haben. Abhängig von den Zugriffsrechten kann der Vorgesetzte die vom Mitarbeiter eingetragene Arbeitszeit einsehen oder verändern.

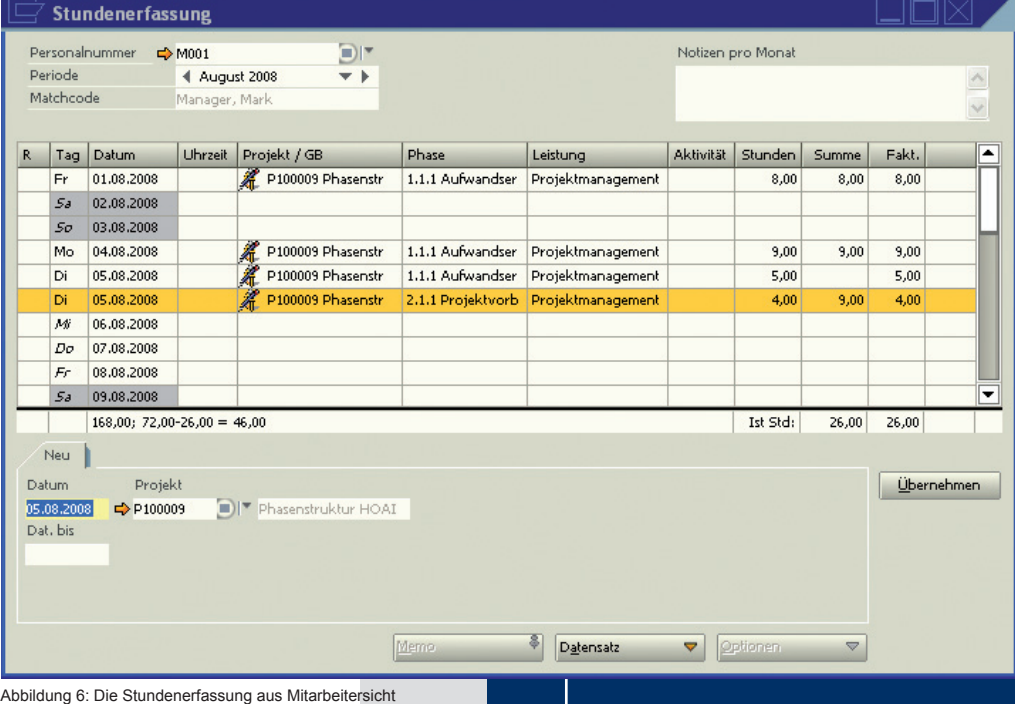

# **EINKAUF**

Erfassen, verwalten und pflegen Sie Einkaufsaktivitäten mit ProjectManagement. Das System unterstützt den kompletten Einkaufsvorgang, begonnen beim Einholen von Angeboten bei verschiedenen Lieferanten bis zur Wareneingangsbestätigung. Dazu gehört die Erstellung von Bestellanfragen an mehrere Subunternehmer, die Erstellung von mehreren Bestellungen an einen Lieferanten, Erfassung von Eingangslieferscheinen / Eingangsrechnungen mit Buchung von Artikeln auf das Projekt zur eventuellen Weiterberechnung an den Kunden.

Nach dem Einkauf ist es möglich, eine Gleichgewichtsstatistik zu erstellen, die das Verhältnis der Bedarfsmenge zur Bestellmenge und der gelieferten Menge darstellt.

Die Bestellvorgänge können Sie sogar bezogen auf die jeweilige Periode oder Phase aktivieren und abrechnen.

Besonders hervorzuheben ist die Einkaufsabwicklung mit freien Mitarbeitern. Wenn freie Mitarbeiter ihre Zeit im System erfasst haben, kann diese Zeit bei der Erfassung der Eingangsrechnung direkt abgeglichen werden. Besteht eine Differenz zwischen geplanten und in Rechnung gestellten Stunden bucht das System diese Stunden automatisch auf das Projekt.

ProjectManagement bietet die Möglichkeit, Genehmigungsverfahren einzurichten. Sie können beispielsweise Mitarbeitern die Belegerstellung bis zu einem bestimmten Wert gestatten. Belege mit höheren Beträgen muss er dann von einem berechtigten Mitarbeiter freigeben lassen.

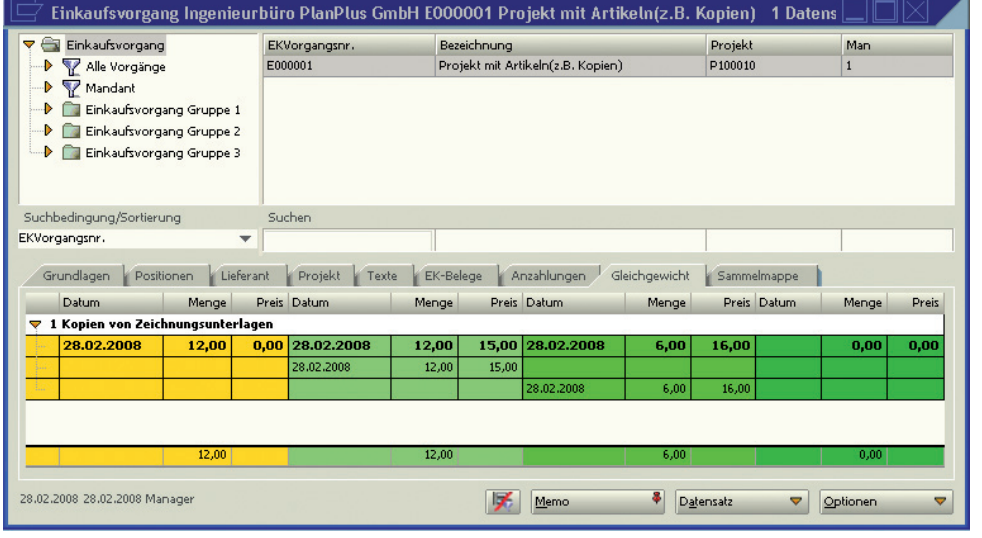

Abbildung 7: Gleichgewichtsstatistik hier mit bestellter und gelieferter Menge

# **WEB CLIENT EBCLIENT**

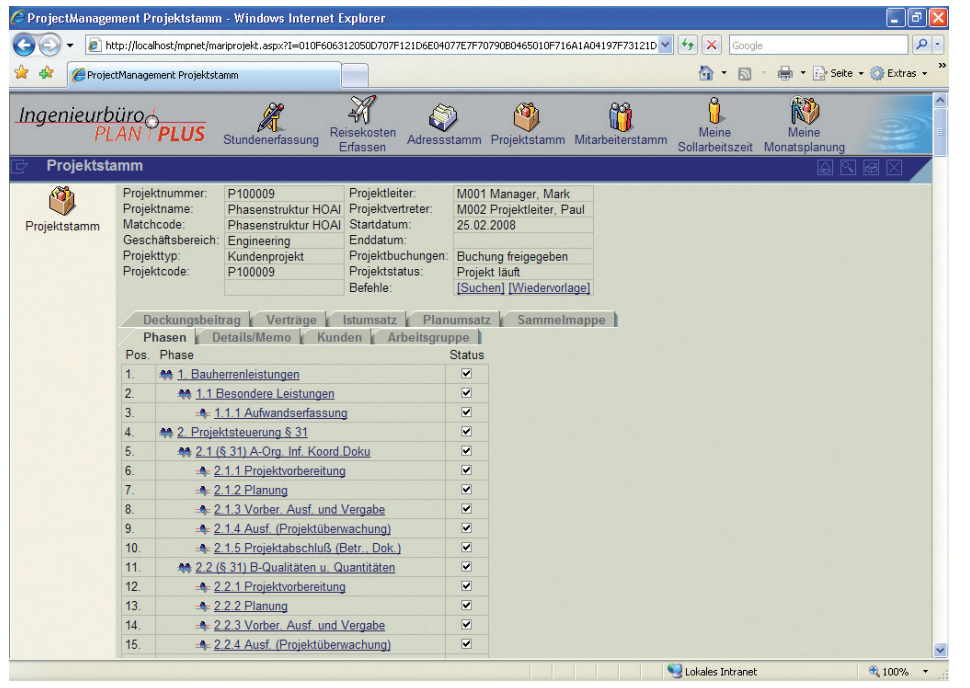

Abbildung 8: Projekt mit Phasen; Darstellung im Web Client

Der Web Client ist ein umfassendes Informations- und Erfassungs-Tool. Er dient zur

- X Eingabe, Pflege und Bereitstellung von Kunden-, Mitarbeiter- und Projektdaten (Stammdaten),
- **Erfassung und Verwaltung von Arbeitsstunden,**
- $\blacktriangleright$  Freigabe von Projekten,
- Erfassung von Reisekosten und
- Anzeige von Berichten und Auswertungen.

Einmal eingegebene Daten sind zeit- und ortsunabhängig immer verfügbar.

Verschaffen Sie sich webbasiert einen Überblick über die Gesamtheit der Projekte oder der Mitarbeiter Ihres Unternehmens. Folgende Saldenlisten stehen Ihnen je nach Berechtigung zur Auswahl:

- $\blacktriangleright$  Projektstunden
- $\blacktriangleright$  Projekttage
- $\blacktriangleright$  Projektkosten
- $\blacktriangleright$  Projekterlöse
- X Projektstunden Projektleiter
- X Projektkosten Projektleiter
- X Projekterlöse nach Projektleiter

# **REISEKOSTEN EISEKOSTEN**

Auch die Reisekosten erfassen Mitarbeiter selbst im Web Client oder im Standard-System. Sie ordnen die Reise unmittelbar einem internen Projekt oder einem Kundenprojekt zu. Damit sind die Reisekosten direkt im System und können nicht mehr verloren gehen.

Um die Eingabe zu steuern, legen Sie verschiedene Reisekostenarten fest, wie z.B. Kilometerpauschale, Übernachtungskosten, Spesenpauschale. Diesen sind interne Sachkonten, Steuersätze und Verkaufspositionen zugeordnet.

## **Reisekosten erfassen**

Erfassen Sie Reisekosten und ordnen Sie sie einer bestimmten Projektphase zu. Das System unterstützt auch unterschiedliche Währungen.

### **Reisekosten abrechnen**

Lassen Sie sich alle noch nicht abgerechneten Reisen anzeigen. Selektieren Sie einige oder alle angezeigten Reisen, um sie per Knopfdruck abzurechnen. Der Abrechnungsbeleg wird automatisch erzeugt und mit einer eindeutigen Belegnummer für die Buchhaltung versehen.

# **Rechnungsstellung Kunde**

Besteht eine im Projektvertrag hinterlegte Vereinbarung mit dem Kunden, werden die erfassten Reisekosten automatisch an den Kunden fakturiert.

#### **Reisekosten buchen**

Wählen Sie mehrere vom System erzeugte Abrechnungsbelege der Mitarbeiter aus, um sie gemäß der hinterlegten Sachkonten nach der Bestätigung zu verbuchen.

#### **Reisekostenerfassung durch Buchhalter**

Vorgesetzte oder Buchhalter sind in aller Regel autorisiert, von Mitarbeitern fehlerhaft oder unvollständig erfasste Reisekosten zu ändern bzw. Belege nachträglich zu erfassen.

#### **Reisekosten-Berichte**

Verschiedene Berichte geben eine Übersicht der Reisekosten nach Projekt, Mitarbeiter, Reisekostenart etc.

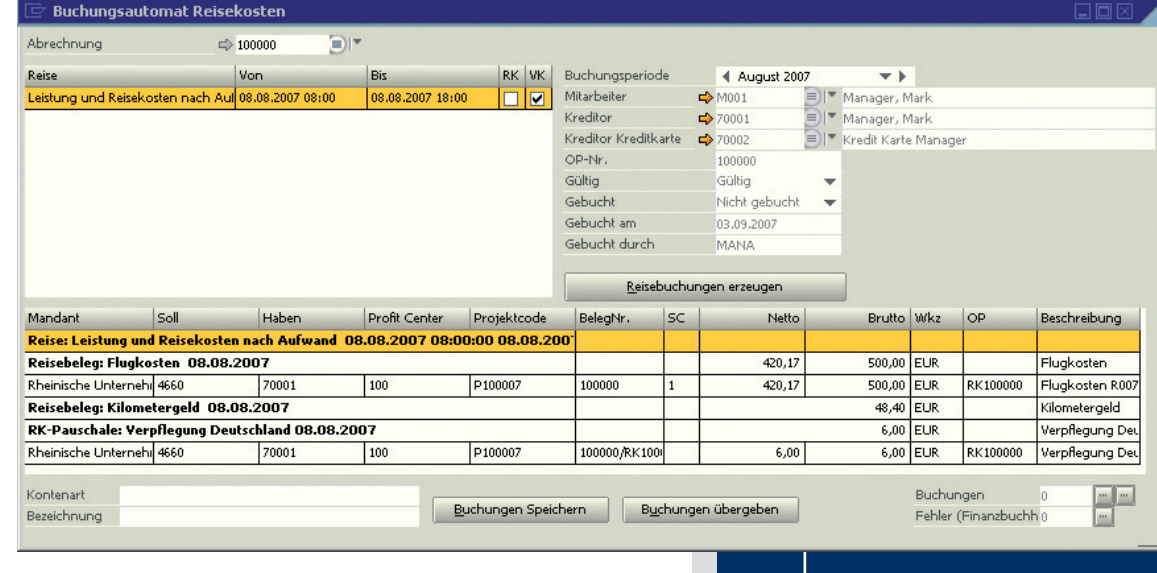

Abbildung 9: Der Buchungsautomat für Reisekosten

# **FREIGABEN R EIGABEN**

Freigaben sind ein wichtiger Schritt im Verlauf eines Projektes. Die entsprechend autorisierte Person gibt ganze Projekte oder einzelne Stunden, Artikel oder Reisekosten frei. Bei der Freigabe wird entschieden, ob Leistungen fakturierbar sind oder nicht. Wenn ja, werden die freigegebenen Leistungen an den Kunden weiter berechnet.

# **Projektfreigabe**

Lassen Sie sich alle Stunden anzeigen, die Mitarbeiter eingetragen haben. Bevor die Stunden an den Kunden weiter berechnet werden, können Sie die Anzahl der zu berechnenden Stunden ändern. Das Freigabe-Modul ermöglicht Ihnen als autorisierter Person Zugang zu allen Projekten, die Sie gemäß des voreingestellten Berechtigungskonzeptes freigeben dürfen.

# **Artikelfreigabe**

Im Freigabe-Formular sehen Sie auch erfasste Artikel, die Sie zur Weiterberechnung an den Kunden freigeben können. Auch die Anzahl der abzurechnenden Artikel können Sie vor der Freigabe verändern.

# **Reisekostenfreigabe**

Reisekosten können Sie nur dann freigeben, wenn der Mitarbeiter eine Reisekostenabrechnung erstellt hat. Je nach dem, für welchen Bereich Sie verantwortlich zeichnen, erscheinen die Freigaben auf der Erlösseite Ihres Projektes.

### **Reisekostenfreigabe durch Vorgesetzte**

Als Vorgesetzter prüfen Sie die Reisekosten Ihrer Mitarbeiter und informieren so auf elektronischem Wege den Buchhalter, dass die Reisekosten genehmigt sind.

# **Bericht Freigabeübersicht**

Dieser Bericht zeigt Ihnen die freigegebenen Stunden, freigegebene Stunden, die noch nicht berechnet wurden, und Stunden, die noch nicht freigegeben wurden.

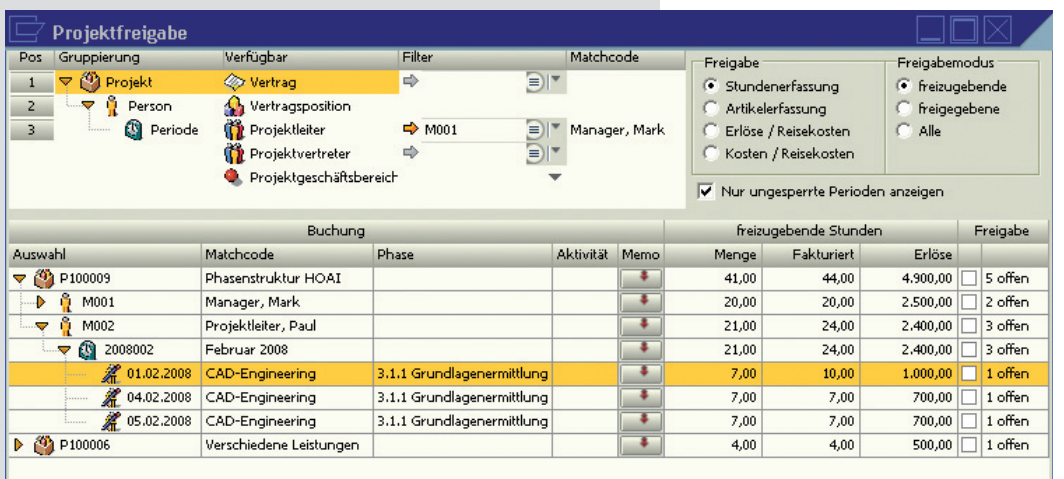

Abbildung 10: Das Fenster "Projektfreigabe"

# **VERTRÄGE ERTRÄGE**

Verträge bilden in ProjectManagement die Abrechnungsgrundlage. Im Vertrag sind sowohl Abrechnungsmodalitäten, als auch die verschiedenen Leistungen, Artikel und Reisekosten mit ihren Preisen und Abrechnungseinheiten festgelegt.

#### **Vertragsarten**

Nutzen Sie unter anderem folgende Vertragsarten in ProjectManagement: Festpreis-Vertrag, Vertrag Leistung nach Aufwand, Phasenund Meilenstein-Vertrag, Periodische Abrechnung, Wartungsvertrag, Anzahlung, Abrufvertrag, etc.

#### **Vertragsberichte**

Gewinnen Sie einen Überblick über Kosten und Erlöse von bestimmten Verträgen. Der Bericht **Vertragsumsatz** zeigt alle Leistungen und Artikel zu einem bestimmten Vertrag und stellt Ist- und Planwerte mengen- und wertmäßig gegenüber. Zusätzlich kann der Roherlös angezeigt werden. Der **Restvolumen-Bericht** zeigt prozentual und wertmäßig das noch nicht abgerechnete Vertragsvolumen an.

# **ABRECHNUNG BRECHNUNG**

Nutzen Sie die vielfältigen Abrechnungsmöglichkeiten basierend auf einem Projektvertrag. Setzen Sie dabei optionale Filter für Mitarbeiter, Phasen oder Leistungsdaten. Das System stellt Ihnen alle Eingaben zusammen, abhängig von der Projektfreigabe, Stichtagen oder erreichten Meilensteinen, je nachdem wie der Projektvertrag es vorsieht. Nach Bestätigung der Rechnungsvorschau drucken Sie die Rechnung aus, die automatisch in der Finanzbuchhaltung gebucht ist.

### **Vertragssammler**

Generieren Sie Rechnungspositionen von allen Verträgen innerhalb eines Vorgangs. Das System berücksichtigt dabei Kriterien wie Stichtag, Periode, Leistungstag, Meilenstein, etc. Optional wählen Sie mehrere Verträge gleichzeitig aus und erstellen die Rechnungen in einem Stapellauf nacheinander.

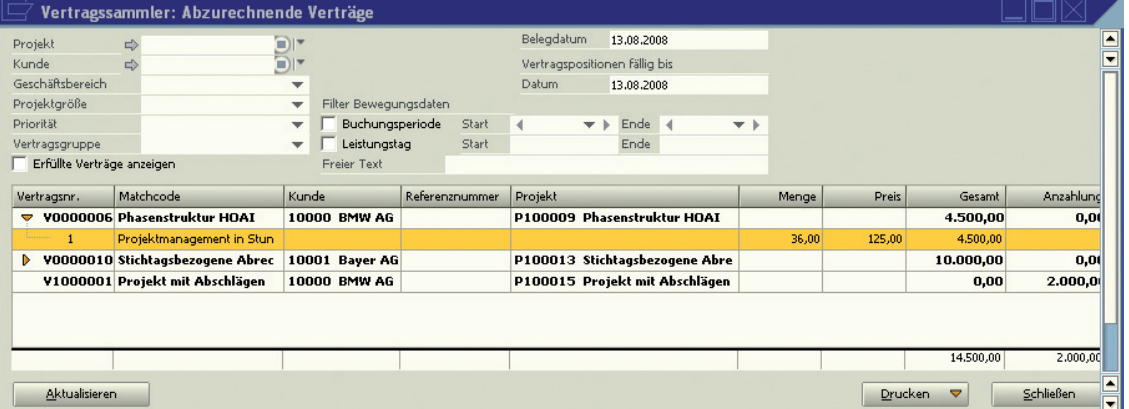

#### **Schlussrechnung für angezahlte Projekte**

Sieht ein Projektvertrag Anzahlungsrechnungen vor, können Sie eine Abschlussrechnung erstellen. Hat der Kunde bereits ein oder mehrere Anzahlungen geleistet, reduzieren diese den Gesamtrechnungsbetrag der Schlussrechnung.

## **Anlagen zur Rechnung**

Fügen Sie einer Rechnung mehrere Anlagen, wie Aktivitätsberichte, Phasenberichte oder Tagesberichte bei, um dem Kunden ergänzende Informationen über die erbrachten Leistungen und die verwendeten Artikel zu geben.

#### **Interne Leistungsverrechnung**

Eine besondere Form der Abrechnung ist die Interne Leistungsverrechnung. Wenn Mitarbeiter verschiedenen Geschäftsbereichen angehören oder von unterschiedlichen Filialen aus am selben Projekt arbeiten, können die erbrachten Leistungen intern verrechnet werden. ProjectManagement unterstützt beide Arten der internen Leistungsverrechnung, sowohl die zwischen internen Profitcentern als auch die zwischen eigenständigen Filialen oder Geschäftsstellen einer Unternehmensgruppe oder Holding.

Abbildung 11: Der Vertragssammler ermöglicht den Ausdruck mehrerer Rechnungen.

# **CONTROLLING ONTROLLING**

ProjectManagement unterstützt Sie mit umfangreichen Auswertungen dabei zu prüfen, wie sich das Unternehmen, Geschäftsbereiche oder einzelne Projekte entwickeln. Das System unterscheidet Bildschirmauskünfte, die nur am Bildschirm angezeigt werden, und Auswertungen für den Ausdruck oder den Datenexport.

Folgende Controlling-Instrumente stehen als Bildschirmauskünfte zur Verfügung:

- X Projekt-/Mitarbeiterübersicht
- Umsatzauskünfte, wie Projektumsatz, Mitarbeiterumsatz, etc.
- $\blacktriangleright$  Projektinformation
- Bildschirmauskunft Management
- $\blacktriangleright$  Deckungsbeitragsrechnung

Als Auswertungen stehen bereit:

- Saldenlisten
- X Journale/Berichte
- Projektbericht Finanzbuchaltung
- $\blacktriangleright$  Leistungsnachweise

# **Management Informationen**

Zahlreiche Management-Berichte bieten Ihnen topdown-Ansichten aller Projekte z.B. aller Firmen einer Gruppe, aller Geschäftsbereiche einer Firma, aller Projekte eines Geschäftsbereiches. Entwerfen Sie eigene Auswertebäume, um zusätzliche Auswertungen, wie z.B. nach Regionen (EMEA, Amerika), nach Ländern (Deutschland, UK, Spanien) und schließlich nach Städten innerhalb des Landes zu erhalten. Zusätzliche Filtermöglichkeiten und die Definition von weiteren Spalten in den Auswertungen ermöglichen Ihnen flexible Sichten auf die Projekte.

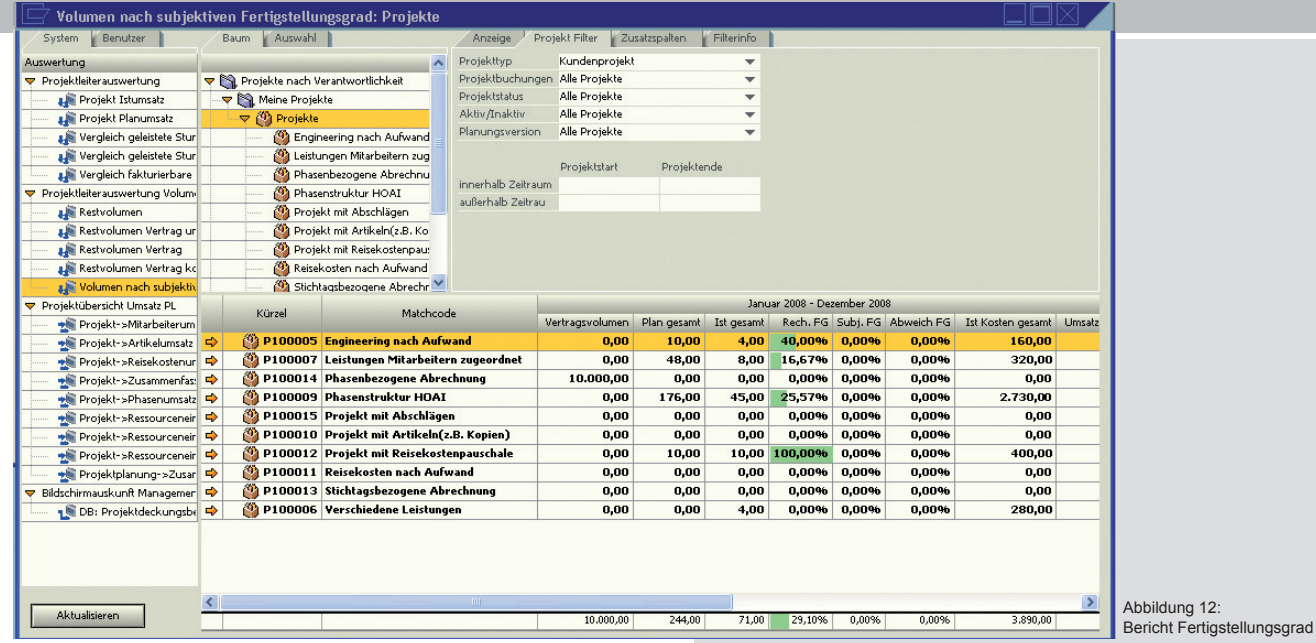

Hier eine Auswahl der vorkonfigurierten Berichte:

#### **Vergleich Plan- / Ist-Stunden**

zeigt alle Plan- und Ist-Stunden mit der absoluten und prozentualen Differenz, basierend auf der oben beschriebenen Auswahl.

# **Restvolumen**

zeigt das Restvertragsvolumen aller Projektverträge und die Summe der abgeschlossenen, nicht abgeschlossenen und nicht freigegebenen Verträge.

### **Projekt-Mitarbeiterumsatz**

zeigt die Ist-Stunden und die abrechenbaren Stunden, Kosten, Erlöse und den Roherlös eines Projektes.

#### **Bericht Fertigstellungsgrad**

Lassen Sie sich zu Ihren Projekten den rechnerischen Fertigstellungsgrad basierend auf den geplanten Stunden und den tatsächlich geleisteten Stunden anzeigen. Ändern Sie bei Bedarf den subjektiven Fertigstellungsgrad manuell. Die Übersicht in den Management-Auswertungen zeigt wahlweise topdown die zur Verfügung stehenden Auswertebäume an.

# **Deckungsbeitragsrechnung**

Konfigurieren Sie verschiedene Deckungsbeitragsrechnungen, je nach Bedarf. Dabei stehen Ihnen neben kalkulatorischen Kosten, die aus der Stunden- und Artikelerfassung kommen, echte Kosten und Erlöse aus der Buchhaltung zur Verfügung. Verwenden Sie darüber hinaus Summenzeilen und Formeln.

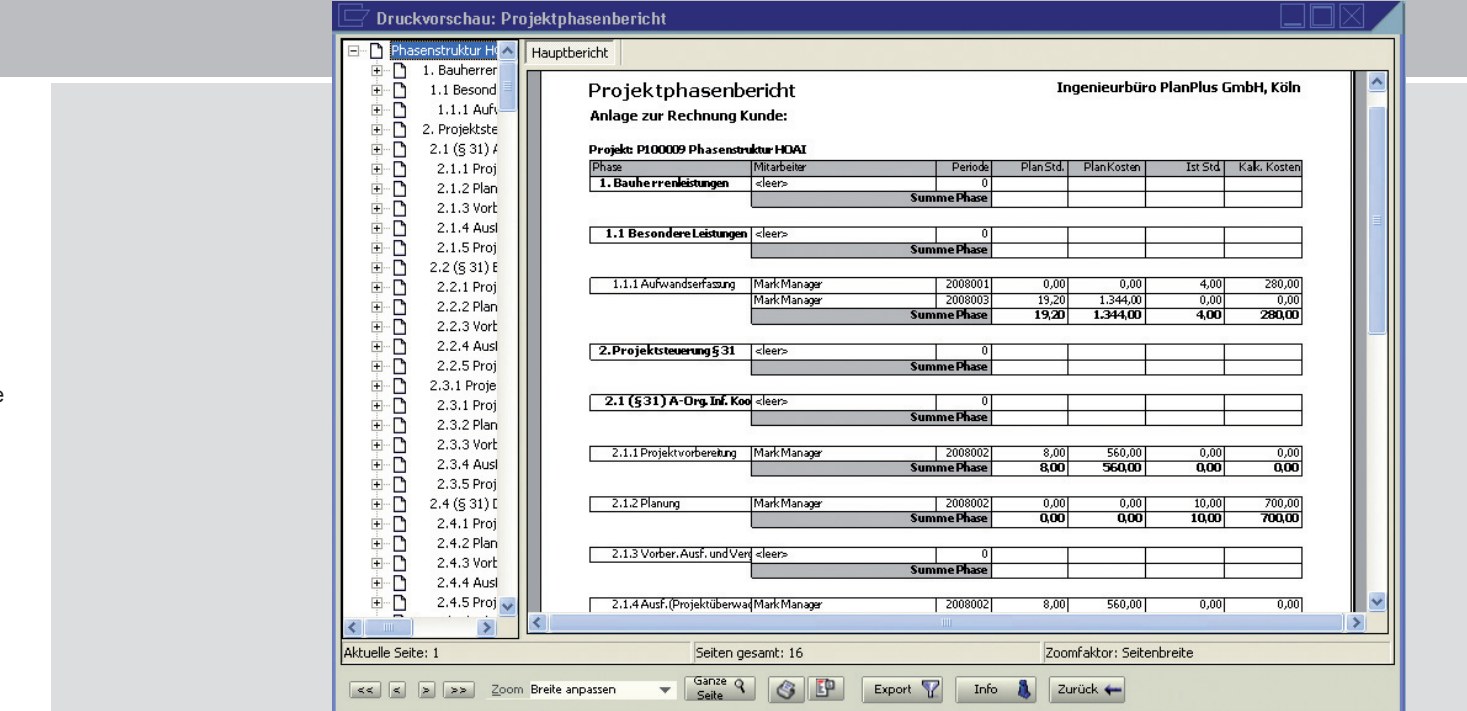

**BERICHTSWESEN ERICHTSWESEN**

# **Leistungsfähige Berichte**

In ProjectManagement ist der Berichtsgenerator Crystal Reports® integriert. Dieser ermöglicht Ihnen, zahlreiche Berichte darzustellen und zur Unterstützung und Entscheidungsfindung heranzuziehen. Nutzen Sie die zahlreichen vorkonfigurierten Druckauswertungen sowie die Option, eigene, von den Programmstandards abweichende Berichte zu erstellen, z.B. mit eingebundenen Grafiken.

Lassen Sie sich diese Berichte mit dem Web Client direkt über einen Internet Browser anzeigen oder exportieren Sie Ihre Berichte nach Microsoft Excel.

ProjectManagement unterscheidet folgende Arten von Berichten:

# **Systemberichte**

Systemberichte sind Teile des Programms und können nur vom Hersteller geändert werden.

# **Benutzerberichte**

Benutzerberichte sind geänderte Systemberichte, die vom Anwender oder vom Systemadministrator durch die Verwendung von Crystal Reports verändert werden. Benutzerberichte werden zusätzlich zu den Systemberichten in den Druckmasken angeboten. Über die Rechteverwaltung können die Systemberichte durch die Benutzerberichte ersetzt werden.

# **Freie Berichte**

Neben den Benutzerberichten, die sich an den gleichen Stellen verwenden lassen wie Systemberichte, besteht die Möglichkeit, Berichte ohne Vorgaben zu erstellen und den Anwendern im Regiezentrum des Web Clients anzubieten.

Abbildung 13: Projektphasenbericht

# **ANPASSUNG DES SYSTEMS NPASSUNG DES**

# **Konfi guration der Lösung**

ProjectManagement bietet Ihnen umfangreiche Anpassungsmöglichkeiten an den individuellen Bedarf in Ihrem Unternehmen.

### **Formatierungen**

Legen Sie die Formatierung für Stammdaten-Schlüsselfelder, wie z.B. Personalnummern, Projektnummern, etc. selbst fest.

# **Stundenerfassung**

Definieren Sie in den Grundlagen der Stundenerfassung, ob die geleisteten Arbeitsstunden von Ihren Mitarbeitern mit oder ohne Angabe der zugehörigen Uhrzeiten eingetragen werden sollen. Zusätzlich haben Sie unter anderem die Möglichkeit, die Werte für die interne Umrechnung von Stunden in Tage festzulegen.

### **Gruppen**

Gruppen bilden die Grundlage für Auswertungen und Übersichten. Durch die Definition von Gruppen legen Sie Auswertungskriterien fest, die Ihren individuellen Anforderungen entsprechen.

### **Sammelmappen**

Hinterlegen Sie mit Hilfe von Sammelmappen Informationen und Dokumente strukturiert z.B. zu Adress-, Mitarbeiter-, Projekt-, Vertrags-, Artikel- und Leistungsstammdaten. Sammelmappen beinhalten verschiedene Register, die frei konfigurierbar sind.

### **Benutzerdefi nierte Felder**

Nutzen Sie benutzerdefinierte Felder zur Erweiterung hinterlegter Stammdaten. Dabei besteht die Möglichkeit, für alle Objekte eigene Felder zu definieren. Die Definitionen werden im Administrator von ProjectManagement vorgenommen. So erfassen und verwalten Sie spezifische Informationen für die unterschiedlichen Geschäftsaktivitäten.

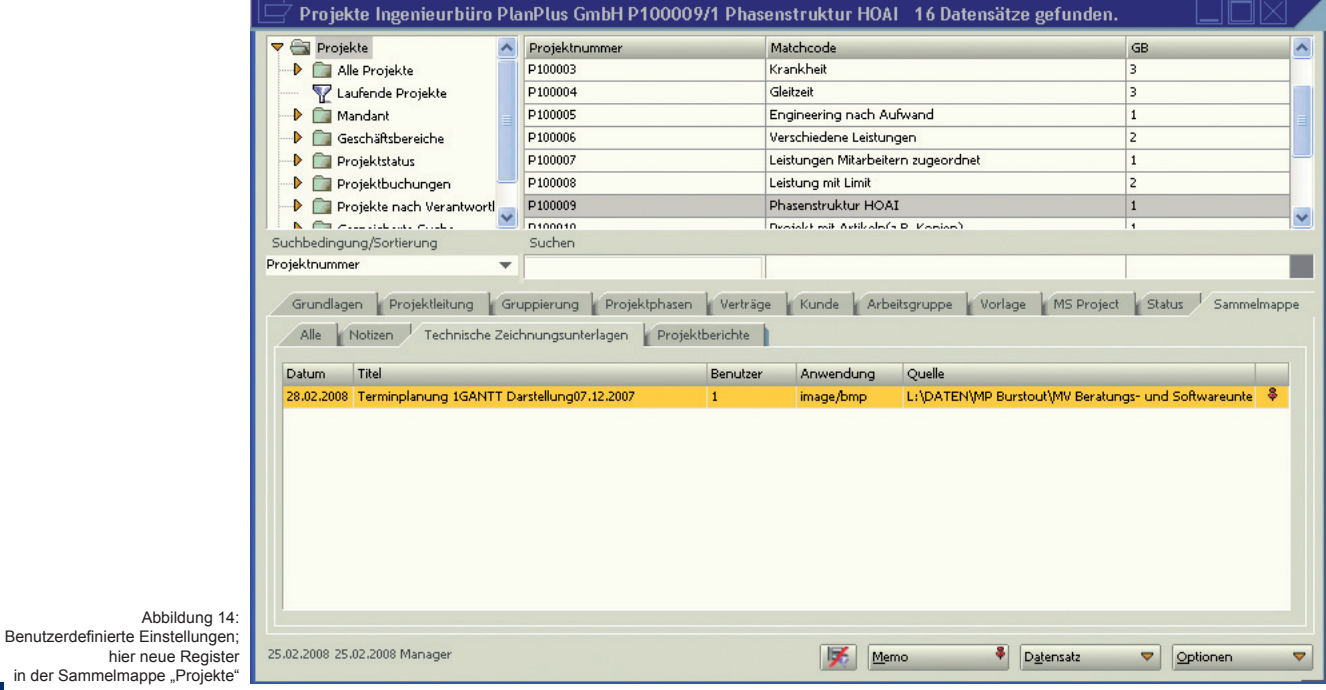

# **ROLLENBASIERTE RECHTEVERGABE OLLENBASIERTE RECHTEVERGABE**

Zentrale Daten zu halten birgt Risiken, denn nicht jeder Anwender des Systems darf – aus unterschiedlichen Gründen – alle Daten einsehen oder bearbeiten. Sei es aus Datensicherheit, wegen vertraulich zu behandelnder Informationen, oder schlicht, weil die Daten nichts mit dem eigenen Arbeitsbereich zu tun haben.

Aus diesen Gründen verfügt ProjectManagement über ein differenziertes Rechtesystem, das auf den individuellen Bedarf Ihres Unternehmens abgestimmt werden kann. Die Rechtevergabe basiert auf Rollen, die Mitarbeiter in Ihrem Unternehmen innehaben, wie Administration, Geschäftsführung, Projektleitung oder Anwendung. Während ein Mitarbeiter im System häufig nur Stunden erfasst und Reisekosten eingibt, benötigt ein Projektleiter andere Programmfunktionen (z.B. Projektplanung) und ein Geschäftsführer wieder andere (z.B. Mitarbeiterauswertungen).

# **SOFTWARE ARCHITEKTUR OFTWARE**

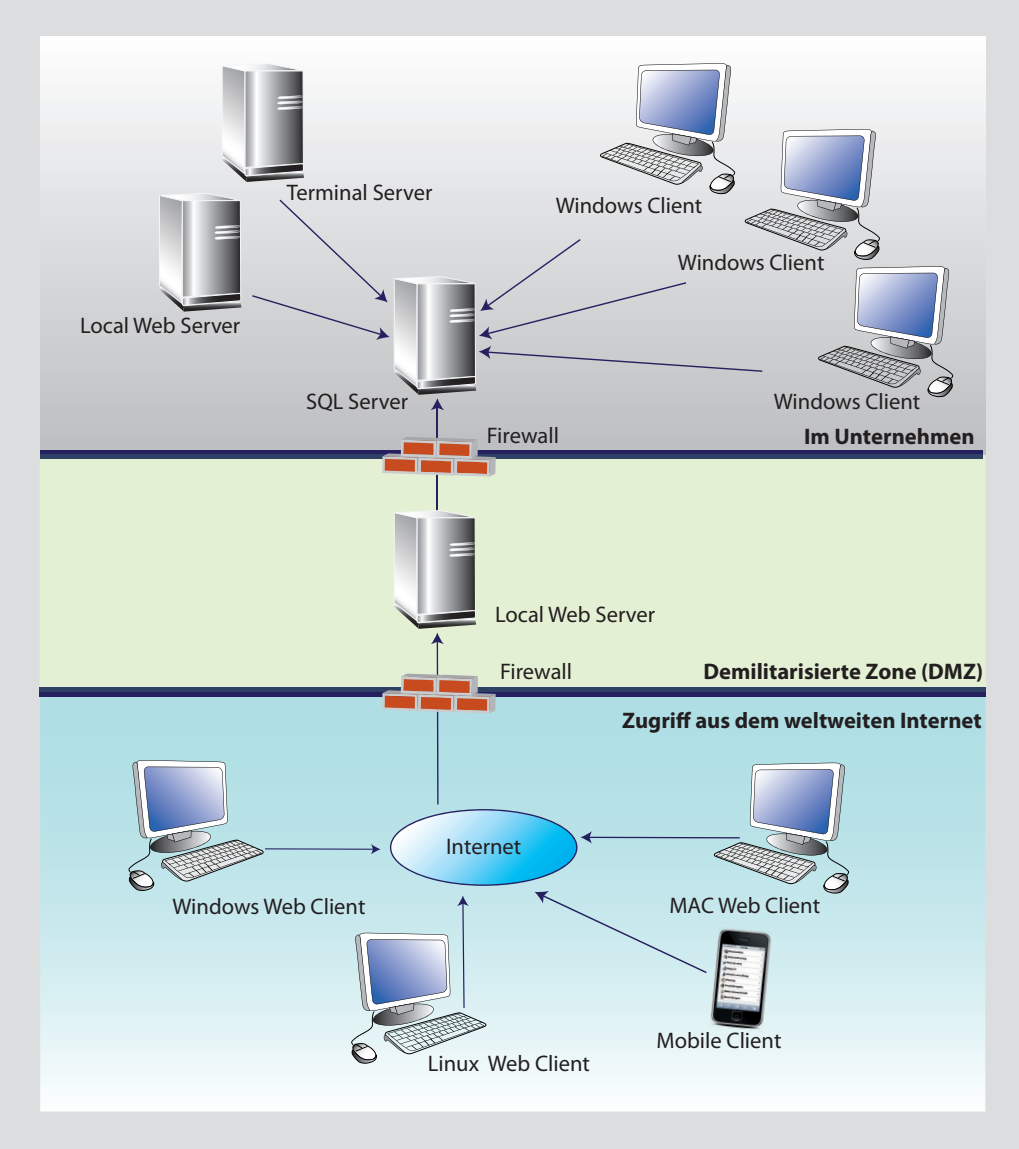

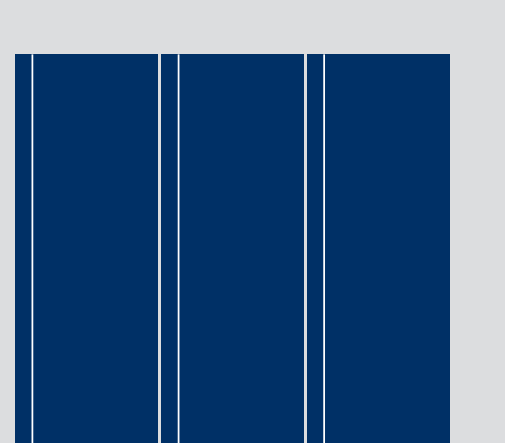

# **SYSTEMANFORDERUNGEN YSTEMANFORDERUNGEN**

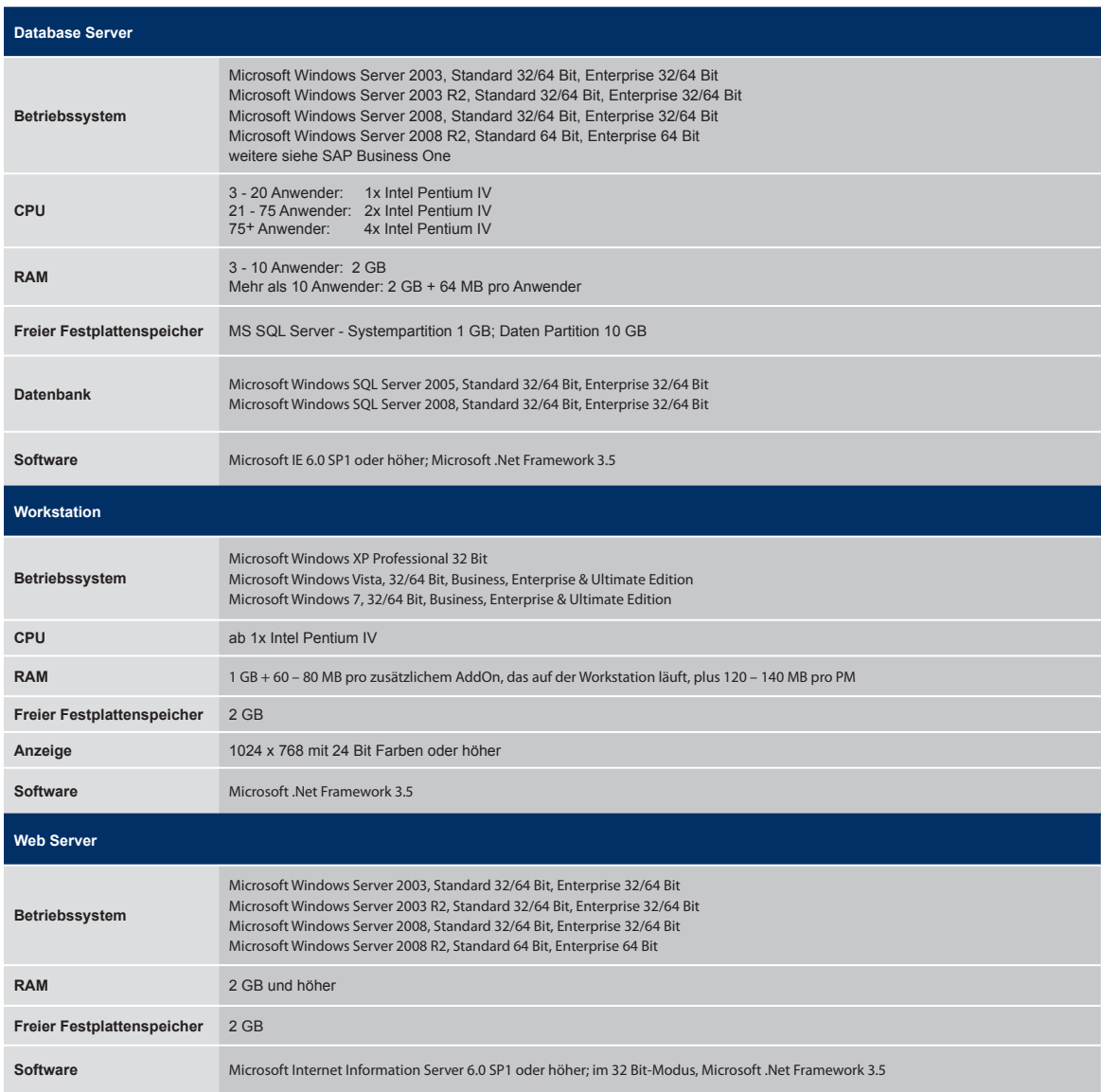

# **Weitere Informationen eitere**

ProjectManagement für Ingenieurbüros wurde speziell für kleine und mittelständische Unternehmen entwickelt. Es ist eine integrierte Unternehmenslösung zur Planung und Fakturierung von Projekten. ProjectManagement ist in mehreren Sprachen und vielen Ländern verfügbar.

Wenn Sie mehr über ProjectManagement erfahren möchten, besuchen Sie uns unter

http://www.sap.com/germany/smallbusiness/index.epx oder www.maringo.de/projectmanagement/ING/DE

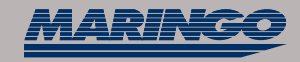

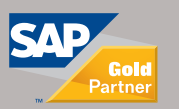

Alle Angaben auf diesen Seiten wurden sorgfältig geprüft. MARINGO und SAP können jedoch keine Garantie für Vollständigkeit, Richtigkeit und letzte Aktualität übernehmen. Die Angaben im<br>Text sind unverbindlich und dienen le ne Marken der SAP AG. Ein Produkt der MARINGO Computers GmbH<br>Alle Angaben auf diesen Seiten wurden sorgfältig geprüft. MARINGO und SAP können jedoch keine Garantie für Vollständigkeit, Richtigkeit und letzte Aktualität übernehmen. Die Angaben i